## RAMP GameSheets App

Download and Install RAMP GameSheets App

Open the GameSheets App and enter the 9 digit Official Code (specific for each game) → Click Search

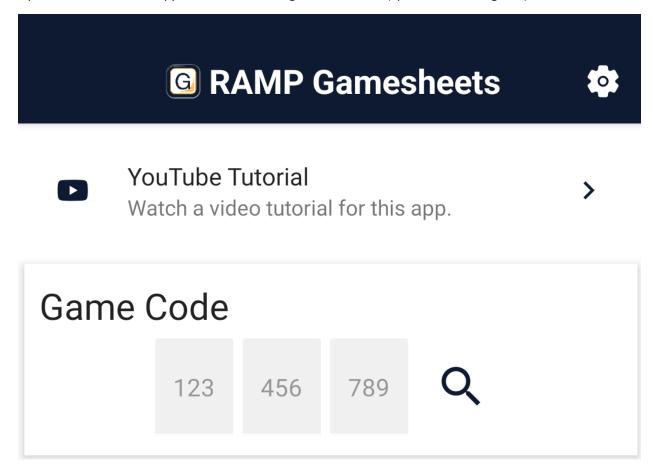

When it appears, click the Game → Click the 3 Ellipsis on the far right

Officials will most likely be interested in the Officials and Game Writeups

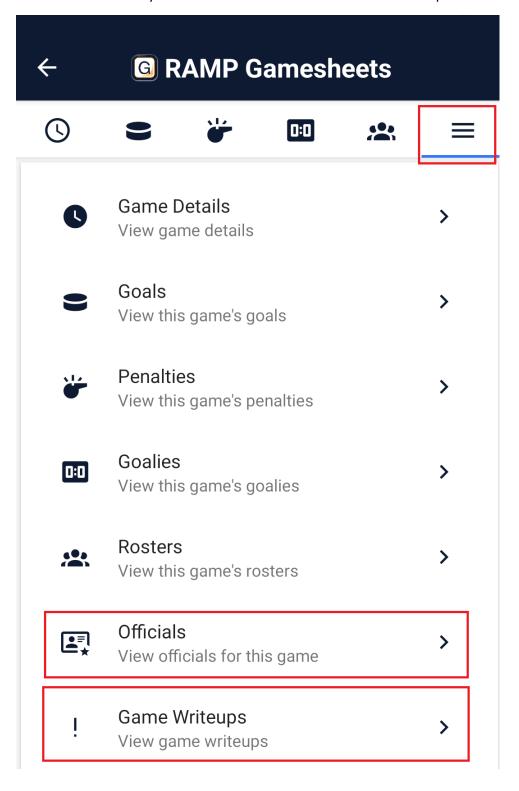